# **SENCOR®**

## **SWS 8600 SH**

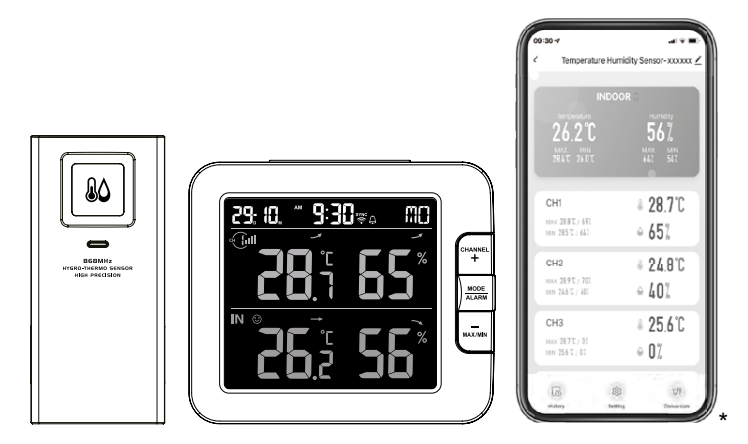

\*Smart phone not included \*Chytrý telefon není součástí příslušenství \* Smartfón nie je súčasťou príslušenstva \*Az okostelefon nem tartozék \*Smartfon nie stanowi elementu akcesoriów

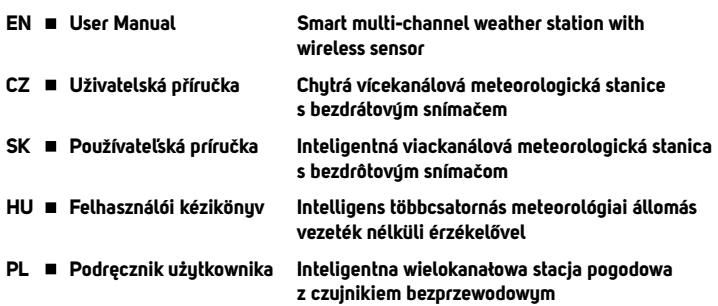

## **POBIERANIE APLIKACJI**

Platforma Tuya jest produktem strony trzeciej / firmy zagranicznej, a marka SENCOR / FAST ČR, a.s. nie ponosi odpowiedzialności za funkcjonalność systemu Tuya, zmiany w aplikacji, procedury instalacji, zmiany warunków itp.

Aplikacje SENCOR HOME i TUYA SMART są dostępne do pobrania w Sklepie Play (Android) i AppStore  $(10S)$ 

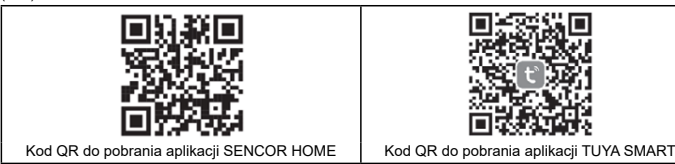

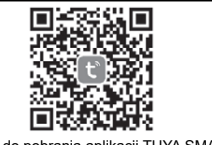

#### **Dodawanie urządzenia SWS 8600 SH do aplikacji SENCOR HOME (zwanej dalej SWS 8600)**

## **DODAWANIE URZĄDZENIA DO APLIKACJI SENCOR HOME**

- **A) Urządzenie SWS 8600 zostanie automatycznie znalezione w aplikacji:**
- **1. Przełącz SWS 8600 w tryb pracy**
	- 1) Podłącz urządzenie SWS 8600 do gniazda zasilania.
	- 2) Naciśnij i przytrzymaj przycisk [SENSOR/WI-FI] z tyłu urządzenia SWS8600 przez 6 sekund. Na wyświetlaczu miga ikona punktu dostępu i . Gdy urządzenie zostanie podłączone do gniazda sieciowego po raz pierwszy, tryb AP uruchomi się automatycznie.

**UWAGA:** przed dodaniem urządzenia włącz w swoim telefonie funkcję Bluetooth.

**2. Uruchom już zainstalowaną aplikację SENCOR HOME i postępuj zgodnie z poniższymi instrukcjami:**

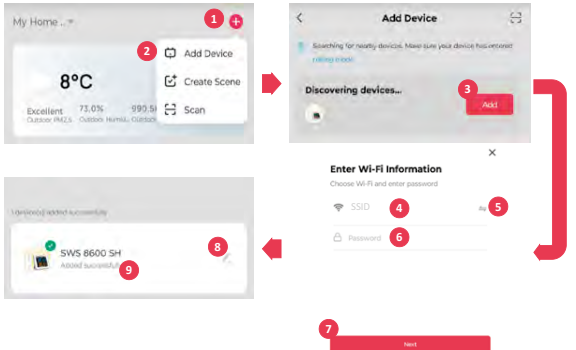

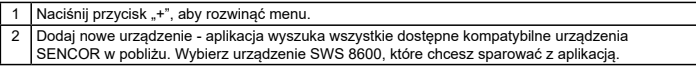

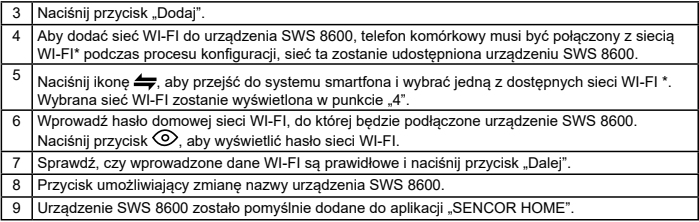

\* zawsze wybieraj sieci WI-FI działające na częstotliwości 2,4 GHz.

### **B) Ręczne dodanie urządzenia SWS 8600 do aplikacji SENCOR HOME:**

#### **1. Przełącz SWS 8600 w tryb pracy**

- 1) Podłącz urządzenie SWS 8600 do gniazda zasilania.
- 2) Naciśnij i przytrzymaj przycisk [SENSOR/WI-FI] z tyłu urządzenia SWS8600 przez 6 sekund. Ikona punktu dostępowego oraz ikona <sup>m</sup>miga na wyświetlaczu. Gdy urządzenie zostanie podłączone do gniazda sieciowego po raz pierwszy, tryb AP uruchomi się automatycznie.
- **2. Uruchom już zainstalowaną aplikację SENCOR HOME i postępuj zgodnie z poniższymi instrukcjami:**

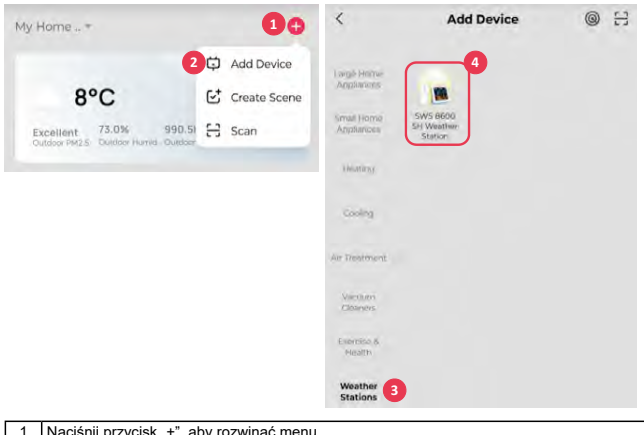

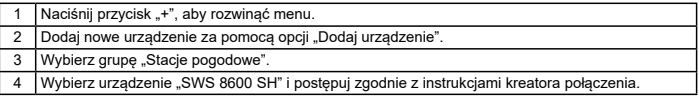

## **RESETOWANIE URZĄDZENIA SWS 8600**

Jeśli urządzenie było podłączone do programu SENCOR HOME w przeszłości, nie można go ponownie dodać do innego konta użytkownika programu SENCOR HOME. Wymagane jest ponowne sparowanie z aplikacją SENCOR HOME.

RESET wykonuje się w stanie włączonym, naciskając i przytrzymując przycisk "RESET" z tyłu urządzenia SWS 8600. Pomyślne zresetowanie zostanie zasygnalizowane sygnałem dźwiękowym.

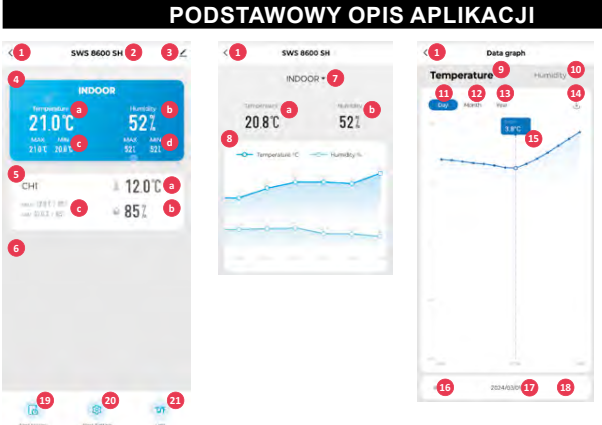

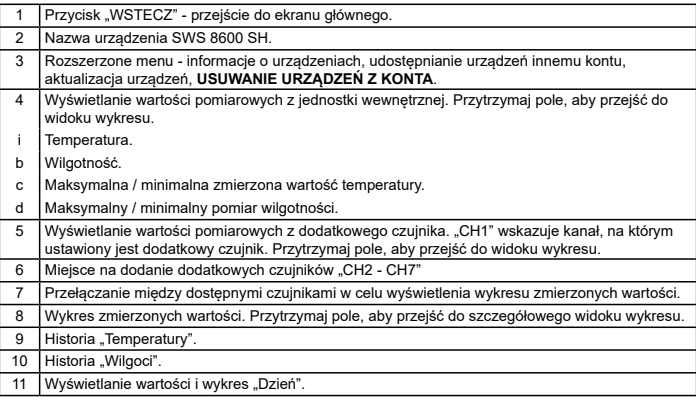

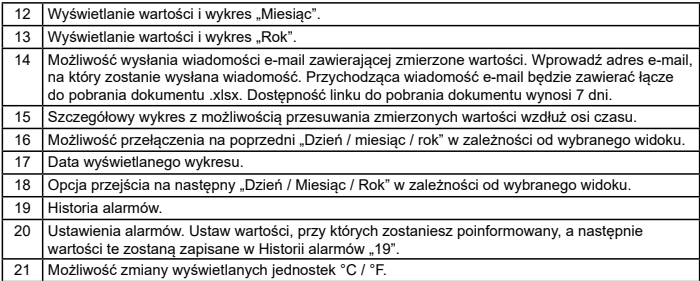

## **AUTOMATYCZNE STEROWANIE INNYMI URZĄDZENIAMI ZA POMOCĄ TUYA SMART**

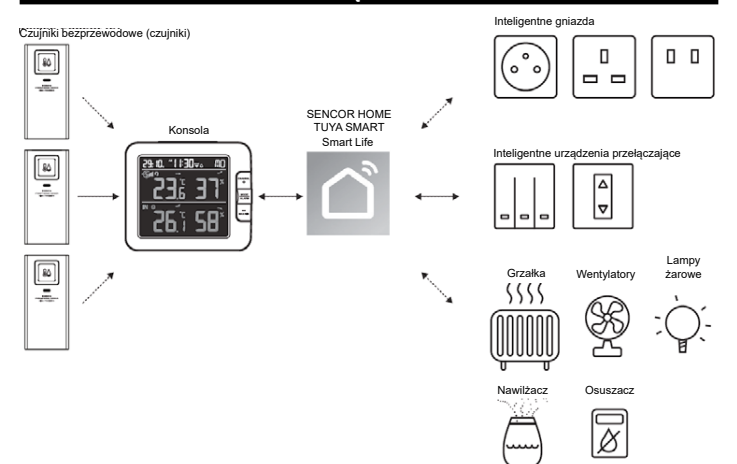

## **TWORZENIE SCEN**

Za pomocą aplikacji Tuya Smart można tworzyć warunki wyzwalania temperatury i wilgotności, aby automatycznie sterować innymi kompatybilnymi urządzeniami Tuya Smart.

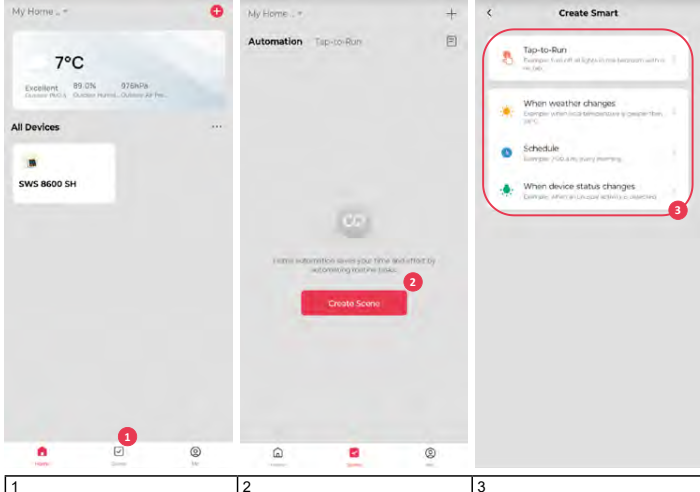

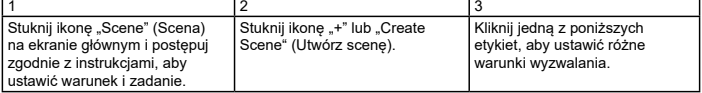

#### **UWAGA:**

- Wszelkie zadania wymagane lub wykonywane przez urządzenia stron trzecich są decyzją i ryzykiem użytkownika.
- Należy pamiętać, że nie udzielamy żadnych gwarancji dotyczących poprawności, dokładności, terminowości, niezawodności lub kompletności aplikacji IoT.

## **POZOSTAŁE FUNKCJE W TUYA SMART**

Tuya Smart oferuje wiele zaawansowanych funkcji. Więcej informacji na temat Tuya Smart można znaleźć w sekcji FAQ (często zadawane pytania) tej aplikacji. Kliknij "Me" (Ja) na stronie głównej, a następnie kliknij FAQ & Feedback (Często zadawane pytania i opinie).

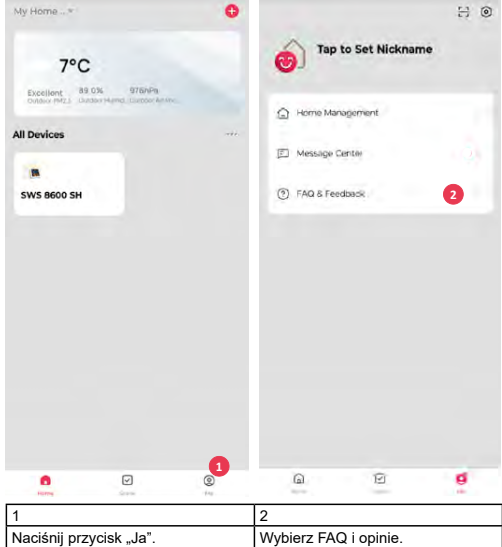

## **AKTUALIZACJA FIRMWARE**

Konsolę można aktualizować za pośrednictwem sieci Wi-Fi. Jeśli dostępne jest nowe oprogramowanie sprzętowe, po otwarciu aplikacji na telefonie pojawi się powiadomienie lub wyskakujący komunikat. Postępuj zgodnie z instrukcjami wyświetlanymi w aplikacji, aby zaktualizować oprogramowanie.

Podczas procesu aktualizacji konsola wyświetli postęp w procentach na dole ekranu. Po zakończeniu aktualizacji ekran konsoli uruchomi się ponownie i powróci do normalnego trybu. Jeśli konsola uruchomi się ponownie i wyświetli normalny ekran po zakończeniu procesu aktualizacji, należy zignorować komunikat o niepowodzeniu aktualizacii aplikacii.

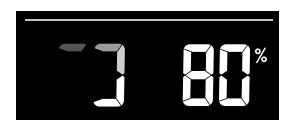

## $|\mathbf{i}|$  **M** ważna uwaga:

- Podczas procesu aktualizacji oprogramowania sprzętowego nie należy odłączać zasilania.
- Upewnij się, że połączenie Wi-Fi konsoli jest stabilne.
- Po rozpoczęciu procesu aktualizacji nie należy korzystać z konsoli do czasu jej zakończenia.
- Ustawienia i dane mogą zostać utracone podczas aktualizacji.
- Podczas aktualizacji oprogramowania sprzętowego konsola przestaje przesyłać dane na serwer w chmurze. Po udanej aktualizacji oprogramowania sprzętowego urządzenie ponownie łączy się z routerem Wi-Fi i przesyła dane. Jeśli konsola nie może połączyć się z routerem, otwórz stronę SETUP (Ustawienia) i zmień ustawienia.
- Proces aktualizacji oprogramowania sprzętowego wiąże się z potencjalnym ryzykiem i dlatego nie możemy zagwarantować 100% powodzenia. Jeśli aktualizacja nie powiedzie się, wykonaj ją ponownie, wykonując powyższy krok.
- Jeśli aktualizacja oprogramowania sprzętowego nie powiedzie się, naciśnij i przytrzymaj jednocześnie przyciski [C/F] i [REFRESH] przez 10 sekund, aby powrócić do oryginalnej wersji, a następnie ponownie wykonaj procedurę aktualizacji.

## **WSKAZÓWKI I INFORMACJE DOTYCZĄCE UTYLIZACJI ZUŻYTYCH OPAKOWAŃ**

Materiał opakowaniowy oddaj do recyklingu w punkcie zbiórki.

## **UTYLIZACJA ZUŻYTYCH URZĄDZEŃ ELEKTRYCZNYCH I ELEKTRONICZNYCH**

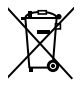

Ten symbol na produkcie, wyposażeniu lub opakowaniu oznacza, że z produktem nie należy postępować tak jak ze standardowymi odpadami domowymi. Produkt należy przekazać do punktu zbiórki zajmującego się recyklingiem urządzeń elektrycznych i elektronicznych. W niektórych krajach UE lub innych krajach europejskich stary produkt można zwrócić do lokalnego sprzedawcy przy zakupie równoważnego nowego produktu. Pozbywając się tego produktu w sposób prawidłowy, pomagasz chronić cenne zasoby naturalne i zapobiegasz potencjalnym negatywnym wpływom na środowisko i zdrowie ludzkie, które mogą wynikać z niewłaściwej utylizacji. Szczegółowych informacji udzielą lokalne urzędy lub najbliższy punkt zbiórki odpadów. Za niewłaściwą utylizację tego typu odpadów grozi grzywna.

#### **Dla firm w krajach Unii Europejskiej**

Jeśli chcesz zutylizować urządzenia elektryczne lub elektroniczne, zasięgnij informacji u swego sprzedawcy lub dostawcy.

#### **Utylizacja wyrobu w krajach spoza Unii Europejskiej**

Informacje na temat prawidłowej utylizacji tego produktu można uzyskać u władz lokalnych lub u sprzedawcy.

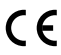

Produkt spełnia wymagania UE.

FAST ČR, a. s. niniejszym oświadcza, że urządzenie radiowe typu SWS 8600 jest zgodne z dyrektywą 2014/53/EU. Pełną wersję deklaracji zgodności UE można znaleźć na stronie internetowej: www.sencor.pl

Tekst, projekt i dane techniczne mogą ulec zmianie bez uprzedniego powiadomienia i zastrzegamy sobie prawo do wprowadzania takich zmian.

Wersją oryginalną jest wersja czeska.

Producent: FAST ČR, a. s., U Sanitasu 1621, Říčany 251 01, Republika Czeska

Autoryzowane punkty serwisowe: Szczegółowe informacje na temat autoryzowanych punktów serwisowych znajdują się na stronie www.sencor.pl.

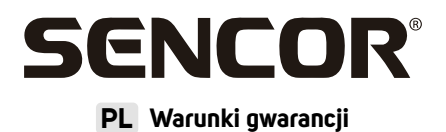

#### **Karta gwarancyjna nie jest częścią pakietu urządzenia.**

Produkt objęty jest 24 – miesięczną gwarancją, począwszy od daty zakupu przez klienta. Gwarancja jest ograniczona tylko do przedstawionych dalej warunków. Gwarancja obejmuje tylko produkty zakupione w Polsce i jest ważna tylko na terytorium Rzeczpospolitej Polskiej. Gwarancja obejmuje tylko produkty funkcjonujące w warunkach gospodarstwa domowego (nie dotuczy produktów oznaczonych jako "Professional"). Zgłoszenia gwarancyjnego można dokonać w autoryzowanej sieci serwisowej lub w sklepie, gdzie produkt został nabutu. Użytkownik jest zobowiązany zgłosić usterkę niezwłocznie po jej wykryciu, a najpóźniej w ostatnim dniu obowiązywania okresu gwarancyjnego. Użytkownik jest zobowiązany do przedstawienia i udokumentowania usterki. Tylko kompletne i czyste produkty (zgodnie ze standardami higienicznymi) będą przyjmowane do naprawy. Usterki będą usuwane przez autoryzowany punkt serwisowy w możliwie krótkim terminie, nieprzekraczającym 14 dni roboczych. Okres gwarancji przedłuża się o czas pobutu sprzętu w serwisie. Klient może ubiegać się o wymianę sprzętu na wolny od wad, jeżeli punkt serwisowy stwierdzi na piśmie, że usunięcie wady jest niemożliwe. Aby produkt mógł być przyjęty przez serwis, użytkownik jest zobowiązany dostarczyć oryginały: dowodu zakupu (paragon lub faktura), podbitej i wypełnionej karty gwarancyjnej, certyfikatu instalacji (niektóre produkty).

#### **Gwarancja zostaje unieważniona, jeśli:**

- usterka buła widoczna w chwili zakupu;
- usterka wynika ze zwykłego użytkowania i zużycia;
- produkt został uszkodzony z powodu złej instalacji, niezastosowania się do instrukcji obsługi lub użytkowania niezgodnego z przeznaczeniem;
- produkt został uszkodzony z powodu złej konserwacji lub jej braku;
- produkt został uszkodzony z powodu zanieczyszczenia, wypadku lub okoliczności o charakterze sił wyższych (powódź, pożar, wojny, zamieszki itp.);
- produkt wykazuje złe działanie z powodu słabego sygnału, zakłóceń elektromagnetycznych itp.;
- produkt został uszkodzony mechanicznie (np. Wyłamany przycisk, upadek, itp.);
- produkt został uszkodzony z powodu użycia niewłaściwych materiałów eksploatacyjnych, nośników, akcesoriów, baterii, akumulatorków itp. lub z powodu użytkowania w złych warunkach (temperatura, wilgotność, wstrzasu itp.):
- produkt był naprawiany lub modyfikowany przez nieautoryzowany personel;
- użytkownik nie jest w stanie udowodnić zakupu (nieczytelny paragon lub faktura), dane na przedstawionych dokumentach są inne niż na urządzeniu;
- produkt nie może być zidentyfikowany ze względu na uszkodzenie numeru seryjnego lub plomby gwarancyjnej.

Sprzęt marki Sencor serwisuje **Centralny Serwis FAST Poland Sp. z o.o.** Okres gwarancji wynosi 24 miesiące dla użytkownika domowego, dla firm i instytucji ulega skróceniu do 12 miesięcy od daty zakupu. Prosimy o sprawdzenie szczegółów procedury reklamacyjnej na stronie internetowej **https://www.sencor.pl/serwis** lub kontakt telefoniczny.

#### **Adres producenta:**

FAST ČR, a.s., U Sanitasu 1621, Říčany CZ-251 01

#### **Distributor:**

FAST POLAND SP. Z O.O., Kwietniowa 36, 05-090 Wypędy, Poland, tel: +48 22 102 16 90, e-mail: biuro@fastpoland.pl, www.fastpoland.pl

#### **Autoryzowany serwis:**

FAST POLAND SP. Z O.O., Kwietniowa 36, 05-090 Wypędy, Poland, tel: +48 22 102 16 90, e-mail: serwis@fastpoland.pl, www.fastpoland.pl

Językiem oryginalnej wersji instrukcji jest język czeski, pozostałe wersje językowe są tłumaczone.

 $PI - 9$ 

**FAST ČR, a.s.**, U Sanitasu 1621, Říčany CZ-251 01